# Trunk tussen een Catalyst 2948G-L3 en Catalyst 6500 Series Switch configuratievoorbeeld

## Inhoud

[Inleiding](#page-0-0) [Voorwaarden](#page-0-1) [Vereisten](#page-0-2) [Gebruikte componenten](#page-0-3) **[Conventies](#page-1-0)** [Achtergrondinformatie](#page-1-1) [Configureren](#page-1-2) **[Netwerkdiagram](#page-1-3) [Configuraties](#page-2-0)** [Verifiëren](#page-5-0) [Catalyst 2948G-L3-serie opdrachten](#page-5-1) [Catalyst 6500 show-opdrachten](#page-5-2) [Problemen oplossen](#page-6-0) [Overzicht van opdrachten](#page-6-1) [Gerelateerde informatie](#page-7-0)

## <span id="page-0-0"></span>**Inleiding**

Dit document biedt een voorbeeldconfiguratie voor een IEEE 802.1Q stam tussen een Catalyst 6500 Series Switch die Catalyst OS (CatOS) en de Catalyst 2948G-L3 Switch draait. Dit document bevat een voorbeeldnetwerk dat Catalyst 2948G-L3 als kern switch en Catalyst 6500 als switch van de toegangslaag heeft. Na een korte beschrijving van het trunking-mechanisme van 802.1Q wordt de configuratie op de Catalyst 6500 Switch en Catalyst 2948G-L3 Switch beschreven.

## <span id="page-0-1"></span>Voorwaarden

### <span id="page-0-2"></span>Vereisten

Er zijn geen specifieke vereisten van toepassing op dit document.

#### <span id="page-0-3"></span>Gebruikte componenten

De informatie in dit document is gebaseerd op de volgende software- en hardware-versies:

- Catalyst 2948G-L3 Switch-router met Cisco IOS-softwarerelease 12.0(18)W5(22b)
- Catalyst 6500 Series Switch met CatOS 8.5-software

### <span id="page-1-0"></span>**Conventies**

Raadpleeg de [Cisco Technical Tips Convention](//www.cisco.com/en/US/tech/tk801/tk36/technologies_tech_note09186a0080121ac5.shtml) voor meer informatie over documentconventies.

## <span id="page-1-1"></span>Achtergrondinformatie

Trunking vervoert verkeer van verscheidene VLAN's over een punt-tot-punt verbinding tussen de twee apparaten. Twee methoden voor trunking zijn Inter-Switch Link (ISL) Protocol, dat een door Cisco goedgekeurd protocol is, of 802.1Q (een IEEE-standaard). Dit document gaat specifiek over 802.1Q trunking. In dit voorbeeld, worden VLANs in Catalyst 6500 uitgebreid naar Catalyst 2948G-L3 via 802.1Q boomstamverbindingen.

Catalyst 2948G-L3 is een router die Cisco IOS runt en alle interfaces worden standaard routed interfaces. U moet bruggroepen gebruiken om het concept van VLANs op Catalyst 2948G-L3 te gebruiken. Elke bridge group wordt beschouwd als een afzonderlijk VLAN. Deze bridge groepen komen overeen met het VLAN-nummer van de aangesloten switch. Om de routing tussen VLAN's op Catalyst 2948G-L3 te ondersteunen, worden geïntegreerde routing en bridging (IRB) en Bridge Virtual Interfaces (BVI's) geconfigureerd voor routing IP tussen verschillende VLAN's.

Catalyst 2948G-L3 biedt geen ondersteuning voor meerdere Layer 2-georiënteerde protocollen, zoals Virtual Terminal Protocol (VTP), Distributed Diagnostics and Service Network (DDSN) Transfer Protocol (DTP) en Port aggregation Protocol (PAgP). Catalyst 2948G-L3 Cisco IOSsoftwarereleases 12.0(7)W5(15d) en voorheen ondersteunen geen overbrugging op 802.1Q subinterfaces.

Catalyst 2948G-L3 heeft een levenseinde (EoL) bereikt. Raadpleeg [EoL/EoS voor Cisco Catalyst](//www.cisco.com/en/US/products/hw/switches/ps708/prod_eol_notice09186a008032d4ff.html) [2948G-L3 en 4908G-L3 Switches](//www.cisco.com/en/US/products/hw/switches/ps708/prod_eol_notice09186a008032d4ff.html) voor informatie en aanbevolen vervangende producten.

### <span id="page-1-2"></span>**Configureren**

In dit voorbeeld, wordt Catalyst 2948G-L3 uitgevoerd als een router tussen VLAN. Catalyst 6500 runt CatOS en gebruikt 802.1Q basisverbinding om verbinding te maken met de Catalyst 2948G-L3 Switch. Catalyst 6500 wordt geconfigureerd als switch voor toegangslaag die twee VLAN's heeft, 20 en 30. De routing tussen deze twee VLAN's wordt geleverd door Catalyst 2948G-L3. De 802.1Q basisconfiguratie tussen Catalyst 6500 en Catalyst 2948G-L3, en de routing tussen VLAN's op de configuratie Catalyst 2948G-L3 Switch wordt in dit document beschreven.

Deze sectie bevat informatie over het configureren van de functies die in dit document worden beschreven.

Opmerking: Gebruik het [Opname Gereedschap](//tools.cisco.com/Support/CLILookup/cltSearchAction.do) [\(alleen geregistreerde](//tools.cisco.com/RPF/register/register.do) klanten) om meer informatie te verkrijgen over de opdrachten die in deze sectie worden gebruikt.

#### <span id="page-1-3"></span>**Netwerkdiagram**

Het netwerk in dit document is als volgt opgebouwd:

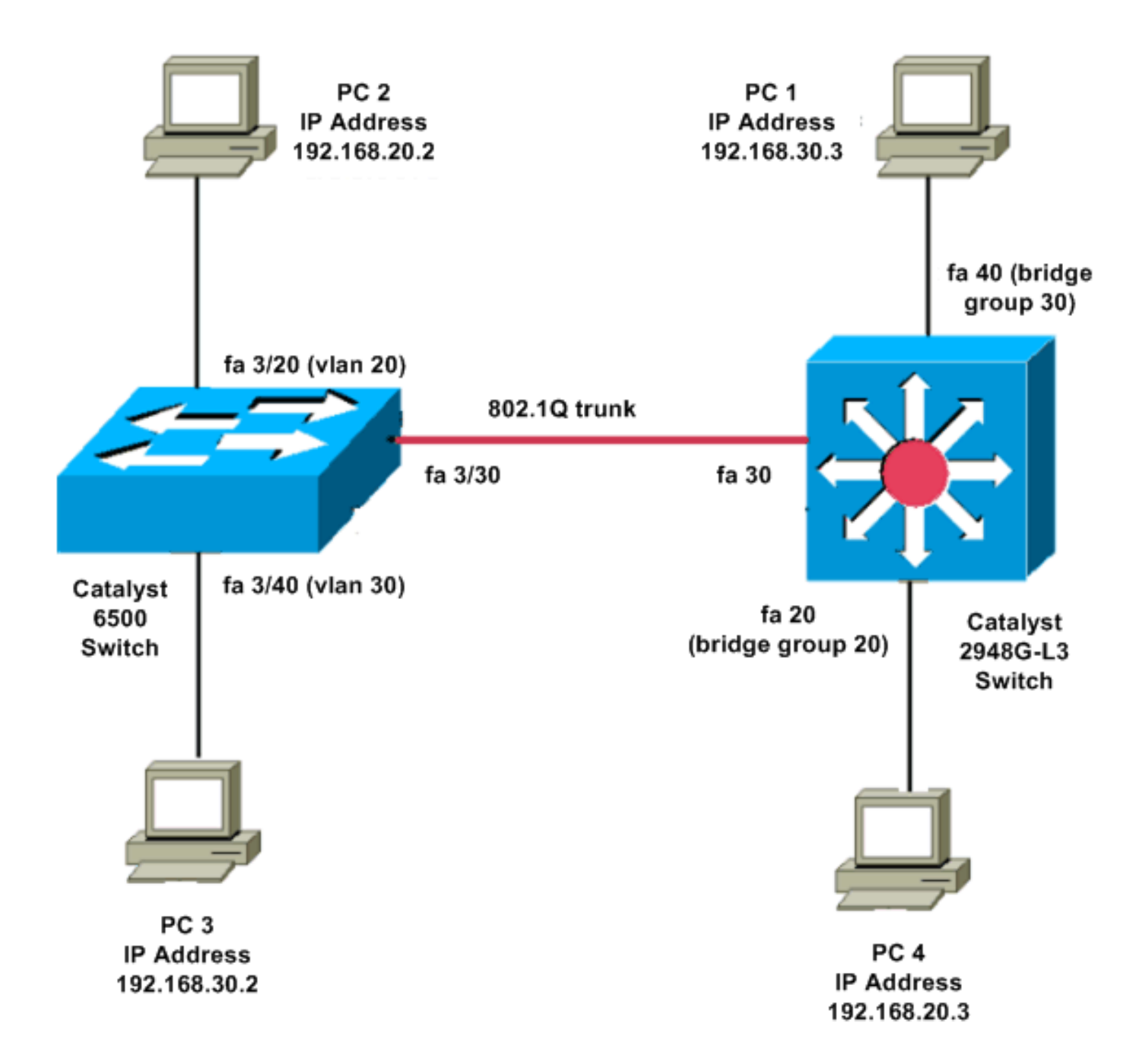

### <span id="page-2-0"></span>**Configuraties**

Dit document gebruikt deze configuraties:

- Catalyst 6500
- Catalyst 2948G-L3

```
Catalyst 6500
Current configuration:
!
version 8.1
!
hostname 6500
!
Catalyst 6500(enable)#
set vtp mode transparent
```
*!--- In this example, the VTP mode is set to be transparent. !--- Set the VTP mode accordingly. This depends on your network.* ! #module 3 : 48-port 10/100BaseTX Ethernet **set vlan 20 3/20 set vlan 30 3/40** *!--- The ports are assigned to the single VLAN and are !--- used as access ports.* **set trunk 3/30 nonegotiate dot1q** *!--- Port 3/30 is configured as dot1q trunk port and !-- - the trunk mode is set to nonegotiate. !--- Trunk mode should be nonegotiate because 2948G-L3 does not support DTP.* **set port enable 3/20,3/30,3/40** *!--- Use the* **set port enable** command !--- to enable a port or a range of ports. *!--- Output is suppressed.* Catalyst 2948G-L3 Current configuration: ! version 12.0 hostname 2948G-L3 ! **interface FastEthernet 20 no ip address no ip directed-broadcast bridge-group 20** *!--- The* **bridge-group 20** command adds the !--- Fast Ethernet 20 interface to bridge group 20. **interface FastEthernet 40 no ip address no ip directed-broadcast bridge-group 30** *!--- The* **bridge-group 30** command adds the !--- Fast Ethernet 40 interface to bridge group 30. ! **interface Fast Ethernet 30 no ip address no ip redirects no ip directed-broadcast**

**int fast ethernet 30.1 encapsulation dot1q 30 bride-group 30 exit int fast ethernet 30.2 encapsulation dot1q 20 bridge-group 20 exit int fast ethernet 30.3 encapsultion dot1q 1 native bridge-group 1 exit** *!--- Fast Ethernet 30 acts as a trunk port that carries VLANs 30 and 20. !--- Subinterfaces that belong to the same VLAN (network or subnet) must !--- be configured to belong to the same bridge group. !--- VLAN 1 is the native VLAN by default.* **bridge irb** *!--- The* **bridge irb** command enables IRB on !--- the router, which allows you to route traffic within the bridge groups. **bridge 30 protocol ieee bridge 20 protocol ieee** *!--- Choose IEEE as the Spanning Tree Protocol (STP).* **bridge 30 route ip bridge 20 route ip** *!--- The* **bridge number route ip** command allows you !-- to route IP traffic between the BVI interface !--- and the other IP interfaces on the router. **interface bvi 20 ip address 192.168.20.1 255.255.255.0 exit interface bvi 30 ip address 192.168.30.1 255.255.255.0 exit** *!--- Creates BVI interfaces for bridges 20 and 30. These interfaces act !--- as the gateway for VLANs 20 and 30. !--- Output is suppressed.*

Opmerking: Vier aangrenzende poorten op Catalyst 2948G-L3, zoals f1 tot en met f4 of f45 tot en met f48, op een 10/100 interface moeten allemaal dezelfde VLAN-insluiting gebruiken. De insluiting van VLAN is of ISL of 802.1Q.

### <span id="page-5-0"></span>Verifiëren

●

Gebruik dit gedeelte om te bevestigen dat de configuratie correct werkt.

Het [Uitvoer Tolk](https://www.cisco.com/cgi-bin/Support/OutputInterpreter/home.pl) [\(uitsluitend geregistreerde](//tools.cisco.com/RPF/register/register.do) klanten) (OIT) ondersteunt bepaalde show opdrachten. Gebruik de OIT om een analyse van tonen opdrachtoutput te bekijken.

#### <span id="page-5-1"></span>Catalyst 2948G-L3-serie opdrachten

```
2948G-L3#show vlan
virtual LAN ID: 30 (IEEE 802.1Q Encapsulation)
    vLAN Trunk Interface: FastEthernet30.1
 This is configured as native Vlan for the following interface(s) :
FastEthernet30
   Protocols Configured: Address: Received: Transmitted:
      Bridging Bridge Group 20 1 0 0
Virtual LAN ID: 20 (IEEE 802.1Q Encapsulation)
    vLAN Trunk Interface: FastEthernet30.2
   Protocols Configured: Address: Received: Transmitted:
     Bridging Bridge Group 30 921 921 0
2948G-L3#show bridge 20
Total of 300 station blocks, 298 free
Codes: P - permanent, S - self
Bridge Group 20:
●
```
 Address Action Interface 0009.11b9.1a75 forward Fa30.2

#### <span id="page-5-2"></span>Catalyst 6500 show-opdrachten

• toon stam—deze opdracht verifieert de boomstamconfiguratie, zoals in deze uitvoer wordt getoond:

```
Console> (enable) show trunk 3/30
* - indicates vtp domain mismatch
# - indicates dot1q-all-tagged enabled on the port
$ - indicates non-default dot1q-ethertype value
Port Mode Encapsulation Status Native vlan
-------- ----------- ------------- ------------ -----------
3/30 nonegotiate dot1q trunking 1
Port Vlans allowed on trunk
-------- ---------------------------------------------------------------------
 3/30 1-1005,1025-4094
```
Port Vlans allowed and active in management domain

-------- ---------------------------------------------------------------------

3/30 1,20,30

• toon VLAN-Deze opdracht toont de poorten die aangepast zijn aan de corresponderende VLAN's:

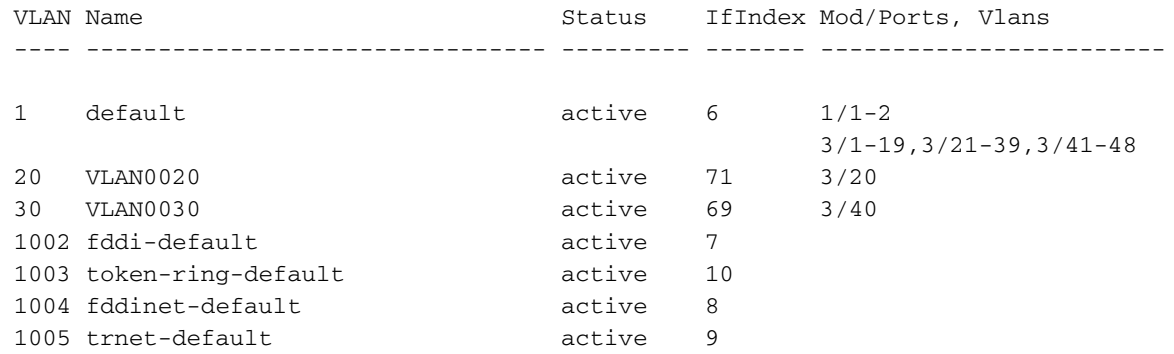

### <span id="page-6-0"></span>Problemen oplossen

Deze sectie bevat informatie waarmee u problemen met de configuratie kunt oplossen.

Het [Uitvoer Tolk](https://www.cisco.com/cgi-bin/Support/OutputInterpreter/home.pl) [\(uitsluitend geregistreerde](//tools.cisco.com/RPF/register/register.do) klanten) (OIT) ondersteunt bepaalde show opdrachten. Gebruik de OIT om een analyse van tonen opdrachtoutput te bekijken.

Opmerking: Raadpleeg [Belangrijke informatie over debug Commands](//www.cisco.com/en/US/tech/tk801/tk379/technologies_tech_note09186a008017874c.shtml) voordat u debugopdrachten gebruikt.

PC2#**ping 192.168.20.3**

Type escape sequence to abort. Sending 5, 100-byte ICMP Echos to 192.168.20.3, timeout is 2 seconds: !!!!! Success rate is 100 percent (5/5), round-trip min/avg/max = 4/4/4 ms

PC1#**ping 192.168.30.2**

Type escape sequence to abort. Sending 5, 100-byte ICMP Echos to 192.168.30.2, timeout is 2 seconds: !!!!! Success rate is 100 percent (5/5), round-trip min/avg/max = 4/4/4 ms

PC1#**ping 192.168.20.2**

Type escape sequence to abort. Sending 5, 100-byte ICMP Echos to 192.168.20.2, timeout is 2 seconds: !!!!! Success rate is 100 percent (5/5), round-trip  $min/avg/max = 4/4/4$  ms

#### <span id="page-6-1"></span>Overzicht van opdrachten

- [gebruikersinterface](//www.cisco.com/en/US/docs/switches/lan/catalyst5000/catos/5.x/command/reference/set_f_l.html#wp1024290)
- [kofferbak](//www.cisco.com/en/US/docs/switches/lan/catalyst5000/catos/5.x/command/reference/set_v.html#wp1023452)
- [set-VLAN](//www.cisco.com/en/US/docs/switches/lan/catalyst5000/catos/5.x/command/reference/set_v.html#wp1023642)
- [raakvlak tonen](//www.cisco.com/en/US/docs/switches/lan/catalyst5000/catos/5.x/command/reference/sh_l_mi.html#wp1023670)
- [show port](//www.cisco.com/en/US/docs/switches/lan/catalyst5000/catos/5.x/command/reference/sh_p_sn.html#wp1024058)
- [toont poortmogelijkheden](//www.cisco.com/en/US/docs/switches/lan/catalyst5000/catos/5.x/command/reference/sh_p_sn.html#wp1024429)
- [toonbank](//www.cisco.com/en/US/docs/switches/lan/catalyst5000/catos/5.x/command/reference/sh_u_v.html#wp1023566)
- [vtp-domein tonen](//www.cisco.com/en/US/docs/switches/lan/catalyst5000/catos/5.x/command/reference/sl_w_cmd.html#wp1034094)

## <span id="page-7-0"></span>Gerelateerde informatie

- [EtherChannel en 802.1Q trunking configureren met Catalyst 2948G-L3's en op CatOS](//www.cisco.com/en/US/products/hw/switches/ps672/products_configuration_example09186a00801258ff.shtml?referring_site=bodynav) [gebaseerde Switches](//www.cisco.com/en/US/products/hw/switches/ps672/products_configuration_example09186a00801258ff.shtml?referring_site=bodynav)
- [802.1Q trunking tussen Catalyst-Switches met CatOS- en Cisco IOS-systeemsoftware](//www.cisco.com/en/US/tech/tk389/tk689/technologies_configuration_example09186a0080094784.shtml?referring_site=bodynav)
- [Catalyst 2948G-L3 voorbeeldconfiguratie](//www.cisco.com/en/US/products/hw/switches/ps672/products_tech_note09186a0080093f8f.shtml#ex2?referring_site=bodynav)
- [Productondersteuning voor switches](//www.cisco.com/cisco/web/psa/default.html?mode=prod&level0=268438038&referring_site=bodynav)
- [Ondersteuning voor LAN-switching technologie](//www.cisco.com/cisco/web/psa/default.html?mode=tech&level0=268435696&referring_site=bodynav)
- [Technische ondersteuning en documentatie Cisco Systems](//www.cisco.com/cisco/web/support/index.html?referring_site=bodynav)